## Access Admissions Training in FACTS SIS

Once logged into FACTS please select the Grid in the Right Corner of the Main Menu

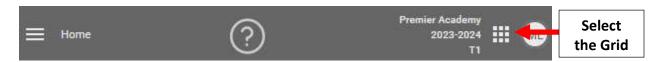

## Select HubHelp

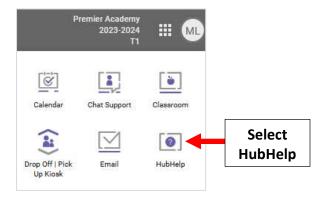

## Scroll to bottom of Page and Select Catholic Schools

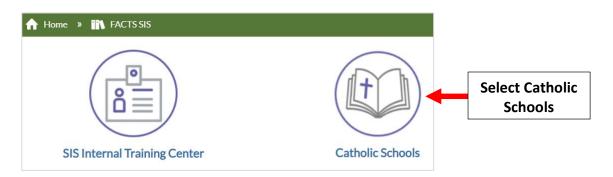

**Under Catholic Schools of Brooklyn and Queens Select Brooklyn Administrative Training** 

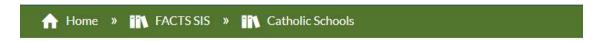

## Catholic Schools

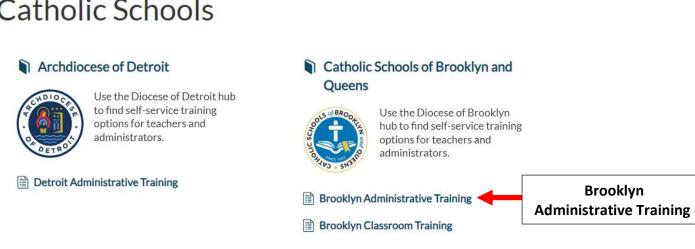

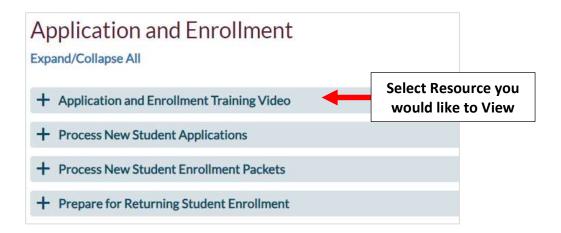